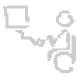

## InterACT Team

The Interdisciplinary Augmentative Communication & Technology Team

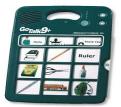

## GoTalk 9+ & GoTalk 20+

- 1. Turn the device on using the black switch on the back of the device.
- 2. Press & release the green record button on the back of the device.
- 3. The level LED light (green) and the record LED light (red) will light on the front of the device.
- 4. Press and release a desired cell you wish to record on.
- 5. Once the record LED light (red) starts blinking, speak your message.
- 6. When you are finished speaking your message for that cell, press and release that same cell or any other cell on the device to stop the recording (the record LED light will stop blinking).
- 7. Repeat steps 4-6 to continue recording messages for additional device cells/levels.
- 8. When you've recorded your messages for the desired cells/levels, press & release the green record button on the back of the device.

Tip: To change to different levels (pages), press the green button on the front of the device directly below numbers 1 through 5. As you press the button, the level LED light (green) will light indicating the level (or page) you are on.

## \*Requires 2 AA batteries.